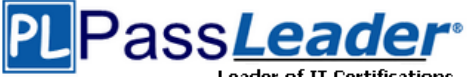

# **Vendor: Oracle**

# **Exam Code: 1Z0-821**

# **Exam Name: Oracle Solaris 11 System Administration**

# **Question 201 -- End**

# **[Visit PassLeader and Download Full Version 1Z0-821](http://www.passleader.com/1z0-821.html) Exam Dumps**

## **QUESTION 201**

Select the five tasks that need to be performed on the Automated Installer (AI) install server before setting up the client.

- A. Create a local IPS repository on the AI Install server and start the repository server service, the publisher origin to the repository file.
- B. Set up a IP address on the AI install server.
- C. The DHCP server must be enabled on the install server and must provide the DHCP service for the clients.
- D. DHCP must be available on the network for the Install server and the clients, but the install server does not need to be the DHCP server.
- E. Download the AI boot image. The image must be the same version as the Oracle Solaris OS that you plan to install on the client.
- F. Download the text install image into the IPS repository.
- G. Install the AI installation tools.
- H. Create the AI install service. Specify the path to the AI network boot image ISO file and the path where the AI net image ISO file should be unpacked.
- I. Create the AI install service. Specify the path to the AI network boot image ISO file and the path to the IPS repository.

# **Answer:** BDFGI

#### **Explanation:**

B: Configure the AI install server to use a static IP address and default route.

D: The create-service command can set up DHCP on the AI install server. If you want to set up a separate DHCP server or configure an existing DHCP server for use with AI. The DHCP server must be able to provide DNS information to the systems to be installed.

E: An automated installation of a client over the network consists of the following high-level steps: 1. The client system boots over the network and gets its network configuration and the location of the install server from the DHCP server.

2. The install server provides a boot image to the client.

3. Characteristics of the client determine which installation instructions and which system configuration instructions are used to install the client.

4. The Oracle Solaris 11 OS is installed on the client, pulling packages from the package repository specified by the installation instructions in the AI install service.

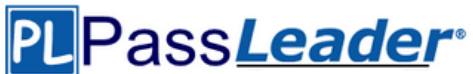

G: Install the AI tool set.

Use the installadm create-service command to create an AI install service. Give the service a meaningful name, and specify the path where you want the service created. Specify the source of the network boot image (net image) package or ISO file.

installadm create-service [-n svcname]

[-s FMRI or ISO] [-d imagepath]

-d imagepath

The imagepath is the location of the new install service. The install-image/solaris-auto- install package is installed to this location, or the specified ISO file is expanded at this location. Reference: Installing Oracle Solaris 11 Systems, Create an AI Install Service

### **QUESTION 202**

ServerA contains two ISO images of a package repository named so1.repo.iso-a and so1.repo.isob respectively. You need to create a single local package repository on server that clients can connect to. The package repository will be stored on the /export/IPS file system and named repo. The preferred publisher will be named solaris and the publisher URL will be http://serverA.example.com.

Which is the correct procedure to perform on ServerA to create the local Package repository?

A. cat so1.repo.iso-a sol.repo.iso-b > so1.full.iso Mount the ISO image and use the rsync command to extract the contents of the ISO file to the /export/IPS file system. Set the pkg/inst\_root property to /export/IPS/repo and the pkg/readonly property to true. Set the preferred publisher by using pkg set-publisher -G http://pkg.oracle.com/solaris/release/ \ -g http"//serverA.example.com/ solaris

- B. cat so1.repo.iso-a so1.repo.iso-b > /export/IPS/repo Set the pkg/inst root property to true and the pkg/readonly property to /export/IPS Set the preferred publisher by using pkg set-publisher -G http://serverA.example.com/ \ -g http://pkg/oracle.com/solaris/rekease/solaris
- C. cat so1.repo.iso-a so1.repo.iso-b > so1.full.iso Mount the ISO image and use the rsync command to extract the contents of the ISO file to /export/IPS/repo Set the pkg/inst root property to /export/IPS/repo and the pkg/readonly property to true Set the

preferred publisher by using pkg set-publisher solaris \ -g http://pkg.oracle.com/

D. cat so1.repo,iso-a so1.repo.iso-b > /export/IPS/repo.iso Mount the ISO image and copy the repo directory from the ISO image to /export/IPS/repo set the pkg/inst root property and the pkg/readonly property to /export/IPS/repo set the preferred pkg/inst\_root property by using pkg setpublisher - G http://serverA.example.com/ \

- g http://pkg.oracle.com/solaris.com/release/- p solaris

# **Answer:** D

#### **Explanation:**

Concatenate the files into one file using the cat command. Make the contents of the repository .iso file available using the mount command. To increase the performance of repository accesses and to avoid the need to remount the .iso image each time the system restarts, copy the repository files from /mnt/repo/to a ZFS file system.

You can do this copy with rsync or with tar.

Reference: Copying and Creating Oracle Solaris 11 Package Repositories, Copying a Repository From a File

### **QUESTION 203**

You want to configure an iSCSI target device on your system. Select the group package required to install this functionality on your system.

A. storage-server

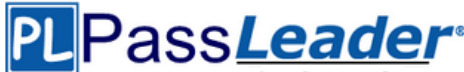

Leader of IT Certifications **[Free VCE and PDF Exam Dumps from PassLeader](http://www.passleader.com/1z0-821.html)** 

- B. solaris-small-server
- C. storage-avs
- D. storage-nas

#### **Answer:** A

#### **Explanation:**

How to Create an iSCSI LUN

The disk volume provided by the server is referred to as the target. When the LUN is associated with an iSCSI target, it can be accessed by an iSCSI initiator.

- The following tasks are completed on the system that is providing the storage device.
- 1. Install the COMSTAR storage server software.

target# pkg install storage-server Etc.

### **QUESTION 204**

The core dump configuration in your non global zone is

global core file pattern: /var/core/core.%f.%p global core file content: default init core file pattern: /var/core/pprocess/core.%f.%p init core file content: default global core dumps: enabled per-process core dumps: enabled global setid core dumps: disabled per-process setid core dumps: disabled global core dump logging: disabled

A user is running a process in a non-global zone (testzone) and the process crashes.

The process information is:

user126632618017:46:42pts/20:00/usr/bin/bash

When the user's process crashes in testzone, a non-global zone, where will the core dump be saved?

- A. The file will be stored in the non-global zone's directory: /var/core/pprocess/core.hash.2663.
- B. The file will be saved in the global zone's directory: /var/core/core.bash.2663.
- C. A core file cannot be generated in a non-global zone because it shares the kernel with the global zone.
- D. The file will be stored in the global zone's directory: /var/core/pprocess/core.bash.2663.
- E. The file will be saved in non-global zone's directory: /var/core/core.bash.2663

# **Answer:** E

#### **Explanation:**

The line

init core file pattern: /var/core/core.%f.%p

will be used for the non-global process to determine the destination of the dump file. Note: When a process is dumping core, up to three core files can be produced: one in the perprocess location, one in the system-wide global location, and, if the process was running in a local (non-global) zone, one in the global location for the zone in which that process was running. Reference: man coreadm

### **QUESTION 205**

You create a flash archive of the Solaris 10 global zone on the serves named sysA. The archive name is s10-system.flar, and it is stored on a remote server named backup server. On sysA, you create a Solaris 10 branded zone named s10-zone. You want to use the flash archive, located On" /net/bactup\_servers/10-system.flar, to install the

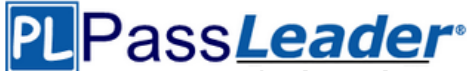

Operating system in the s10-zone zone.

Which command do you choose to install the s10-system.flar archive in the Solaris 10 branded zone (s10-zone)?

- A. zoneadm -z s10 -zone install a /net/backup\_server/s10-system.flar -u
- B. zonecfg -z s10 -zone install a /net/backup\_server/s10-system.flar -u
- C. zoneadm z s10 -zone clone s /net/backup\_server/s10-system.flar
- D. zone cfg a s10-zone create t SUNWsolaris10\ </net/backup\_server/s10-system.flar
- E. zonecfg -z s10-zone install -f /net/backup/backup\_server/s10-system.flar

# **Answer:** A

## **Explanation:**

The zoneadm command is the primary tool used to install and administer non-global zones. Operations using the zoneadm command must be run from the global zone on the target system. How to Install the solaris10 Branded Zone

A configured solaris10 branded zone is installed by using the zoneadm command with the install subcommand.

Example: global# zoneadm -z s10-zone install -a /net/machine\_name/s10-system.flar u Reference: System Administration Guide: Oracle Solaris Zones, Oracle Solaris 10 Containers, and Resource Management, Install the solaris10 Branded Zone

## **QUESTION 206**

How should you permanently restrict the non-global zone testzone so that it does not use more than 20 CPU shares while it is running?

A. While configuring the zone, add this entry:

add rct1 set name = capped.cpu-shares add value (priv = privileged, limit = 20, action = none) end exit

- B. While configuring the zone, add this entry: add rct1 set name= zone.cpu-shares add value (priv=privileged, limit=20, action=none) end exit from command line, enter: # dispadmin - d FSS
- C. From the command line enter: #prct1 -n zone.cpu-shares - r - v 20 - i zone testzone
- D. From the command line, enter: #prct1 - n zone.cpu-shares - v 80 - r - i zone global

# **Answer:** C

### **Explanation:**

The prctl utility allows the examination and modification of the resource controls associated with an active process, task, or project on the system. It allows access to the basic and privileged limits and the current usage on the specified entity.

How to Change the zone.cpu-shares Value in a Zone Dynamically This procedure can be used in the global zone or in a non-global zone. For more information about roles, see Configuring and Using RBAC (Task Map) in System Administration Guide: Security Services.

# prctl -n zone.cpu-shares -r -v value -i zone zonename idtype is either the zonename or the zoneid.

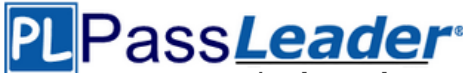

Leader of IT Certifications **[Free VCE and PDF Exam Dumps from PassLeader](http://www.passleader.com/1z0-821.html)** 

value is the new value. Note: project.cpu-shares Number of CPU shares granted to a project for use with the fair share scheduler Reference: man prtcl

#### **QUESTION 207**

You are going to use the- Automated installer (AI) to install a non global zone named zone1. You have created a custom manifest for the non-global zone and named it zone1manifest Which command will you use to add this custom manifest to the s11-sparc install service and associate this custom manifest with the non-global zone?

- A. installadm create-profile -n s11-sparc -f /tmp/zone1manifest.xml c
- B. installadm create-manifest -n s11-sparc -f /tmp/zone1manifest.xml -m
- C. installadm create-client -n s11-sparc -f /tmp/zone1manifest.xml -m zone1manifest -c zonename= "zone1"
- D. installadm create-service n s11-sparc -f /tmp/zone1manifest.xml -m zone1manifest c zonename="zone1"

### **Answer:** B

## **Explanation:**

installadm add-manifest

Associates manifests with a specific install service, thus making the manifests available on the network, independently from creating a service. When publishing a non-default manifest, it is required to associate criteria either via criteria entered on the command line (-c) or via a criteria XML file (-C).

Reference: installadm

#### **QUESTION 208**

Identify the correctly matching pair of equivalent functionality of JumpStart and Automated installer (AI).

- A. JumpStart: begin script AI: package repository
- B. JumpStart: setup\_server AI: installadm create-service
- C. JumpStart: add\_Install\_client AI: SMF system configuration profile files
- D. JumpStart: finish scripts and sysidsfg files AI: manifest files

#### **Answer:** B

#### **Explanation:**

JumpStart: Use the setup install server(1M) command. AI: Use the installadm create-service command. Reference: Transitioning From Oracle Solaris 10 JumpStart to Oracle Solaris 11 Automated Installer, Similarities and Differences Between JumpStart and AI

#### **QUESTION 209**

You are setting up an automated installer (AI) install server and issue the following command: installadm create-service -n prod ai -s /repo/prod ai.iso  $\setminus$ -i 192.168.1.100 -c 5 -d /export/repo Which four options describe the install server that you have configured?

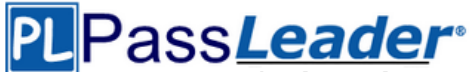

- A. The service name is prod\_ai.
- B. DHCP base IP address is 192.168.1.100
- C. The initial IP address for the install clients will be 192.168.1.100. This IP address is temporary. After the client is booted, it will use IP addresses in the following range: 192.168.1.101-105.
- D. Five IP addresses are allocated for DHCP clients, starting with 192.168.1.100.
- E. The Install server will support up to five clients.
- F. The AI net image ISO file is located in /repo/prod and the net image ISO will be unpacked in /export/repo.
- G. The AI net image ISO file is located in /repo/repo and is named /repo/prod/\_ai.iso.

# **Answer:** ABDF

# **Explanation:**

A: -n <svcname> Uses this install service name instead of default service name.

B: -i <dhcp\_ip\_start>

Sets up a new DHCP server. The IP addresses, starting from dhcp\_address\_start, are set up. D: -c < count\_of\_ipaddr>

Sets up a total number of IP addresses in the DHCP table equal to the value of the count of ipaddr. The first IP address is the value of dhcp ip start that is provided by the -i option.

F: -s <srcimage>

Specifies location of AI ISO image to use for

setting up the install service.

<targetdir>

Required: Specifies location to set up net image.

Reference: man installadm

## **QUESTION 210**

Your mentor suggests using the dladm rename-link command to rename the network datalinks. What are the two advantages of following this advice?

- A. It can clarify which network interface has what purpose.
- B. It can simplify specifying the network interface with the dladm modify-aggr command.
- C. It can simplify specifying the network interface with the dladm modify-bridge command.
- D. It can simplify IP filter rule changes if the network interface is replaced with a different type.
- E. It can prevent accidental deletion of the network interface with the dladm delete-phys command.
- F. It can prevent accidental deletion of the network interface configuration with the ipadm delete- addr command.

# **Answer:** AE

#### **Explanation:**

A: To rename the bge0 link to mgmt0, enter the following command:

# dladm rename-link bge0 mgmt0

E: Consider that the bge0 device, whose link was named mgmt0 as shown in the previous example, needs to be replaced with a ce0 device because of a hardware failure. The bge0 NIC is physically removed, and replaced with a new ce0 NIC. To associate the newly added ce0 device with the mgmt0 configuration previously associated with bge0, enter the following command:

# dladm rename-link ce0 mgmt0

Note: How to Rename a Datalink

Use this procedure if you want to change a datalink name to a customized name. For example, some of the datalinks in upgraded system might have retained legacy hardware-based names and you want to change these names to generic ones.

Note: dladm rename-link [-R root-dir] link new-link

Rename link to new-link. This is used to give a link a meaningful name, or to associate existing link

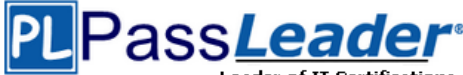

configuration such as link properties of a removed device with a new device.

#### **QUESTION 211**

You are asked to troubleshoot networking issues on an unfamiliar system. Select the correct command to display what network devices are installed.

- A. ifconfig -a
- B. dladm show-dev
- C. dladm show-phys
- D. dladm show-ether
- E. netadm show-dev
- F. netadm show-ether

#### **Answer:** B

**Explanation:** dladm show-dev Shows information for all devices or the specified device. Reference: man dladm

#### **QUESTION 212**

The core dump configuration for your system is:

```
global core file pattern: /var/core/core.%f.%p
global core file content: default
init core file pattern: core.%f.%p.%z
init core file content: default
global core dumps: enabled
per-process core dumps: enabled
global setid core dumps: enabled
per-process setid core dumps: enabled
global core dump logging: disabled
```
A user is running a process in the global zone and the process crashes. The process information is: User1 2663 2618 0 17:46:42 pts/2 0:00 /usr/bin/bash

The server host name is: zeus

What will the per-process core file be named?

- A. core.bash.2663.global
- B. core.bash.2663.zeus
- C. /var/core/core.bash.2663
- D. /var/core/core.bash.2663.global

**Answer: ……**

**[Visit PassLeader and Download Full Version 1Z0-821](http://www.passleader.com/1z0-821.html) Exam Dumps**